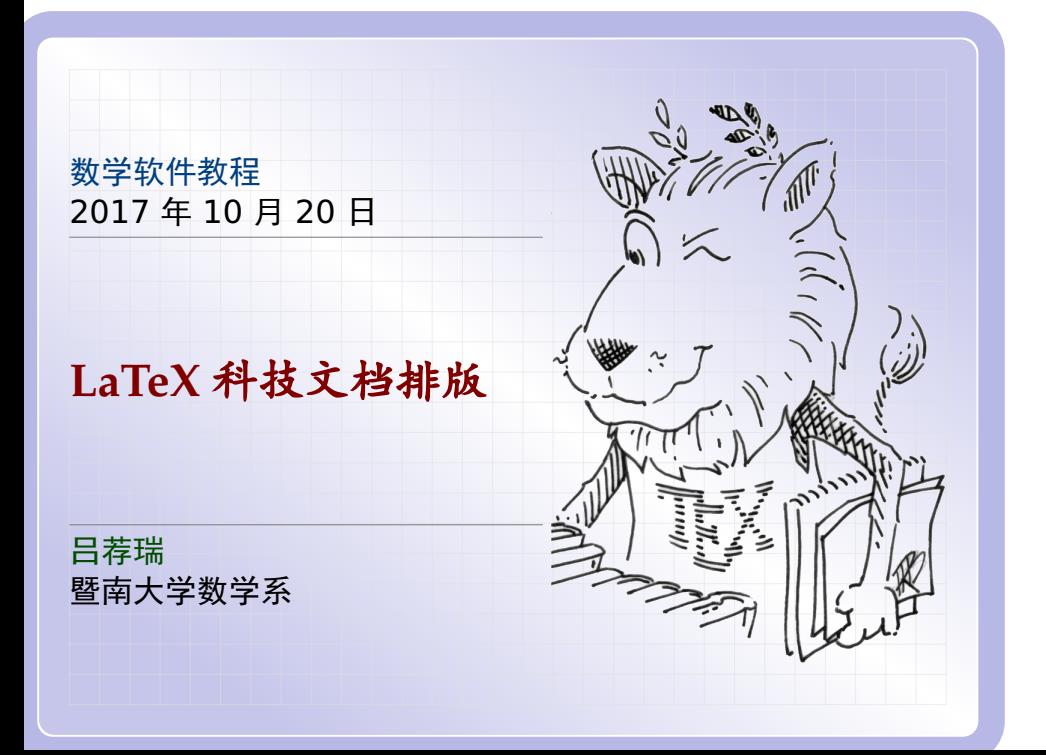

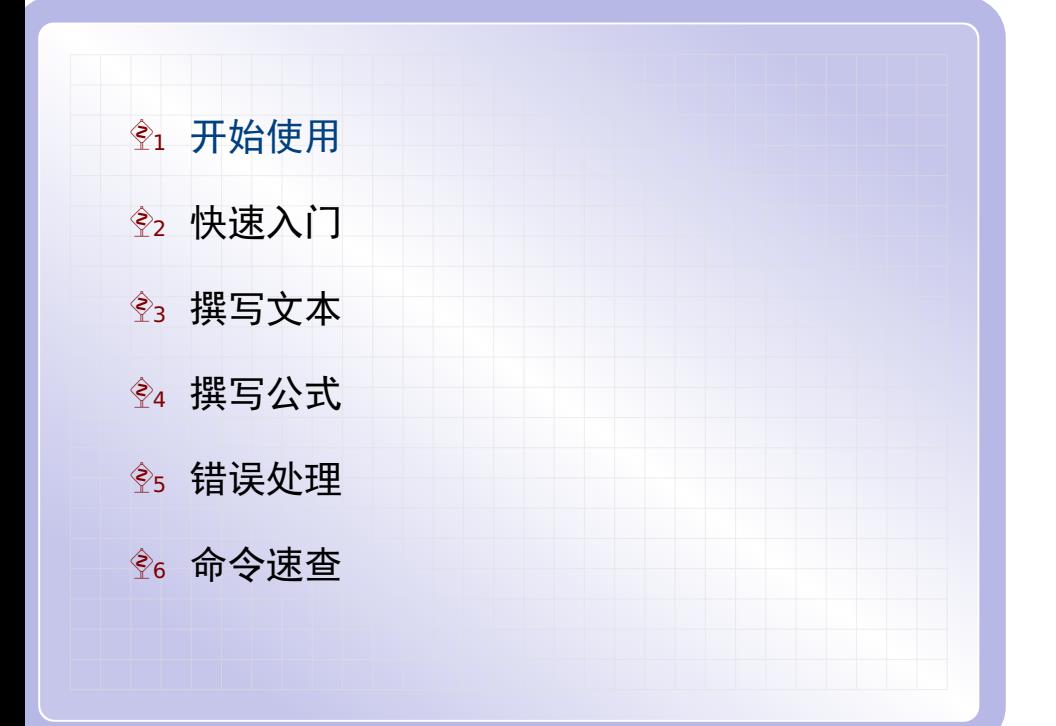

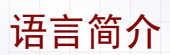

LaTeX 是一种流行的科技文档排版语言.相对于 Word 这种办 公排版软件,它有如下优点:

- **<sup>É</sup>** 排版出的数学公式美观
- ► 自动编号能力强大
- **<sup>É</sup>** 稳定性好,不容易崩溃

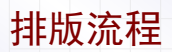

与 C 语言类似,利用 LaTeX 排版文档需要一个编译的步骤.基 本的流程如下:

- 1. 在 somename.tex 文件中编写文档
- 2. 用 xelatex 等程序编译上述文档
- 3. 得到 somename.pdf 文档用于阅读或打印

# 软件准备 为方便你使用 LaTeX, 这里提供了相关软件下载. 1. 下载 miktex-2.9-2017.7z 压缩包 2. 将该文件解压到某个路径不含空格的目录 3. 双击 texworks.cmd 打开 TeXworks 编辑器 首次打开 TeXWorks 时可能较慢,可以耐心多等待几秒.

打开模板

在打开 TeXworks 编辑器之后,我们先从模板文件建立第一个 LaTeX 文档:

1. 点击 File -> New from Template... 菜单项

2. 在窗口中点击打开 Chinese documents 目录

3. 选中 article-demo-cn.tex 再点击 Open 按钮

4. 点击 File -> Save 将该文件保存到某个目录

以后可在 File -> Open Recent 菜单打开 tex 文件.

开始编写

- 现在,我们开始试着编写我们的 LaTeX 文档:
	- 1. 试着在编辑器中修改几个文字
	- 2. 点击工具栏的绿色三角图标将会编译此文档
		- **<sup>É</sup>** 如果无错误,右边将会显示生成的 PDF 文档
		- **<sup>É</sup>** 如果有错误,下面的输出窗口将会显示错误信息
	- 3. 编译时绿色图标将会变成红色,点击将停止编译
	- 4. 根据错误信息修改文档, 然后重新编译
- 注意:在绿色三角按钮的右边的下拉选择框中可以选择编译程 序.对中文文档,务必将它选择到 XeLaTeX 这个程序.

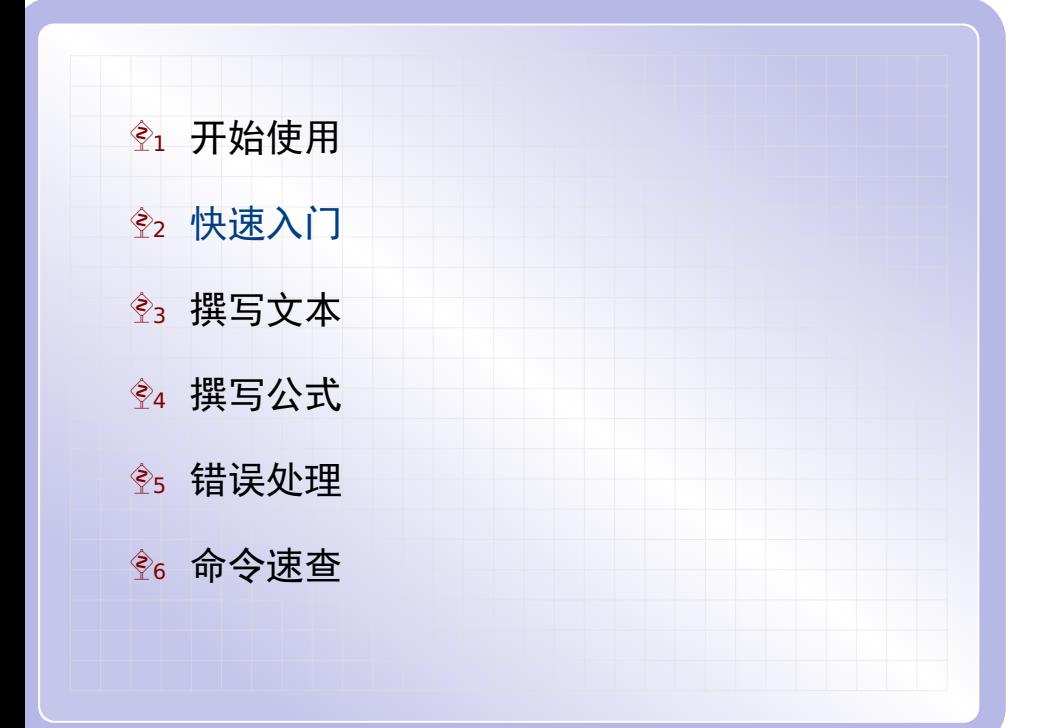

中文文档

最简单的中文文档如下(其中 % 后面的内容是注释). \documentclass{article}

\usepackage{ctex} %中文 \usepackage{amsmath} %数学 导言区

\begin{document}

正文内容. \$3^2+4^2=5^2\$.

 $|\overline{\mathsf{X}}|$ 

\end{document}

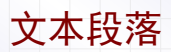

#### 正文段落之间用空行隔开,比如:

第一个段落.

第二个段落.

第三个段落.

而段落内部的换行用 \newline 命令.

数学公式

依据其出现位置,公式可分为行内公式和行间公式.

- ► 行内公式放在一对 \$ 中间
- **<sup>É</sup>** 行间公式放在一对 \$\$ 中间

下面的例子同时出现这两种公式 如果\$p\$是素数 ,\$\gcd(a,p)=1\$, 则有  $$a^{p-1} \equiv 1 \pmod{p}$ \$\$

所得的结果如下

如果 *p* 是素数, gcd(*a*, *p*) = 1, 则有

<sup>p</sup>*−*<sup>1</sup> *<sup>≡</sup>* <sup>1</sup> **(**mod <sup>p</sup>**)**

上标下标

公式中的上标和下标分别用 ^ 和 \_ 表示. 比如  $\frac{\sqrt{2}}{2} = x_1^2 + 2x_1x_2 + x_2^2 + 2x_1x_2 + x_2^2$ 所得的结果如下  $(x_1 + x_2)^2 = x_1^2$  $\frac{2}{1}$  + 2x<sub>1</sub>x<sub>2</sub> + x<sub>2</sub><sup>2</sup> 2 如果上下标中包含多个符号,需要将它们放在一对花括号中.比 如前面例子中的 a^{p-1}.

命令参数

用 \ 加上一个或多个英文字母组成一个 LaTeX 命令.比如之前 例子中见到的 \gcd,\equiv 和 \pmod.

有的命令需要包含一个参数,比如 \pmod.命令的参数要放在一 对花括号中,紧接在命令之后.比如之前我们写的 \pmod{p}, 它给出了 **(**mod p**)**.

有的命令包含多个参数,比如分式命令 \frac.比如我们可以 从 \frac{a+b}{c} 得到  $\frac{a+b}{c}$ .

有的命令包含的第一个参数是可选的,这个可选参数要放在一 对方括号中.比如 \sqrt{x} 得到 *√*x,而 \sqrt[3]{x} 得 到 *∛*x.

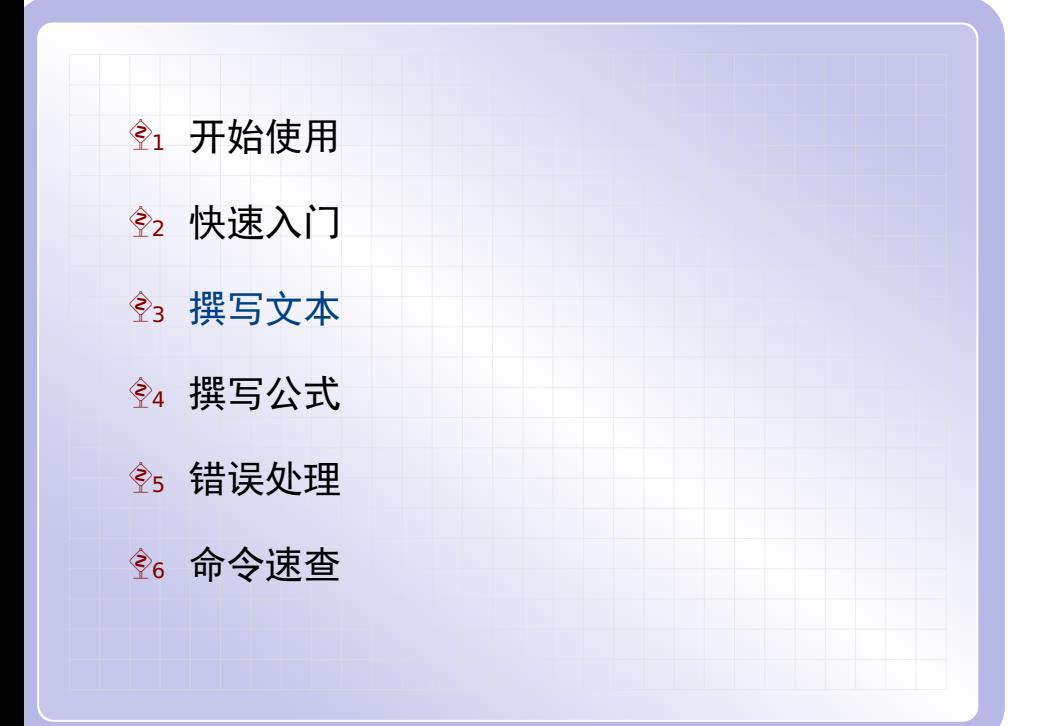

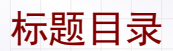

#### 要生成文章的标题栏,可以用下面几个命令:

\title{文章标题} \author{作者姓名} \date{写作日期} \maketitle

其中 \date 命令的参数为空时将不显示日期; 而\date 命令 省略时将使用当前日期.

文章的目录可以用 \tableofcontents 命令生成.

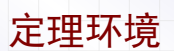

在 LaTeX 中很容易编写自动编号的定理.首先在导言区中写上 \newtheorem{theorem}{定理} \newtheorem{corollary}{推论}

然后在正文区中写上左侧的代码就得到右侧的结果:

\begin{theorem} 定理内容 . \end{theorem} \begin{corollary} 推论内容 . \end{corollary} 定理 1 定理内容. 推论 1 推论内容.

用 \begin{名称} 和 \end{名称} 包含的内容称为一个环境.

制作表格

利用 tabular 环境,我们可以制作下面的表格.其中 |l|ccc|中 的 l 表示第一列左对齐,后面的三个 c 表示后面三列居中对齐. \begin{tabular}{|l|ccc|} \hline 数学家 & 费马 & 欧拉 & 费马 \\ \hline 出生年份 & 1601 & 1707 & 1777 \\ \hline \end{tabular}

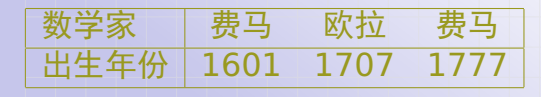

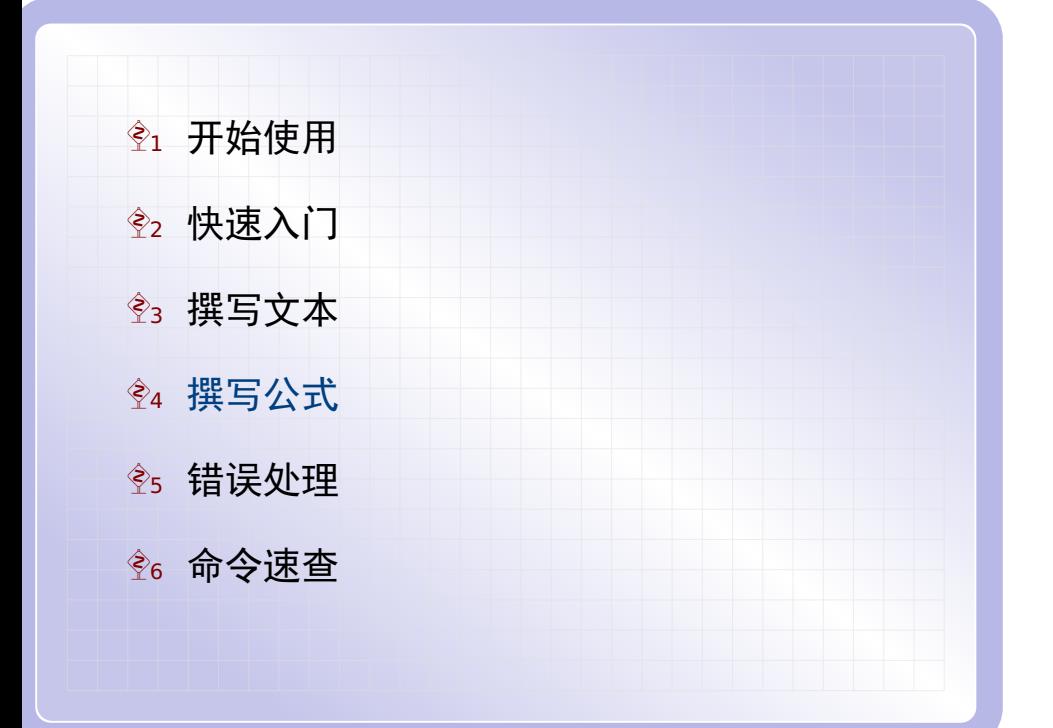

数学阵列

```
在数学公式中有一个与 tabular 用法类似的 array 环境.比
如我们可以制作下面的数学阵列.
$\begin{array}{|l|rrrrr|}
\hline
 n & 1 & 2 & 3 & 4 & 5 \\
\hline
n^2 & 1 & 4 & 9 & 16 & 25 \\
\hline
\end{array}$
n 1 2 3 4 5
n^22 1 4 9 16 25
```
数学阵列

#### 利用 array 环境,很容易写出矩阵和行列式等多行多列的公式.

\$\left(\begin{array}{ccc} 1 & 2 & 3 \\ 4 & 5 & 6 \\ 7 & 8 & 9 \end{array}\right)\$  $\sqrt{ }$  $\Box$ 1 2 3 4 5 6 7 8 9  $\setminus$ Π

其中的 \left 和 \right 用于表示一对定界符; 定界符 (比如 这里的圆括号)会依据内容的高度自动调整大小.

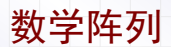

注意, 如果定界符其中一边空缺, 则必须用 . 表示, 如下例:  $|x|=\left(\{\begin{matrix}arcsin\{array\} \{ll\} \end{matrix}\right)$ x, & \text{if}\ x \ge 0; \\  $-x$ , & \text{if}\  $x < 0$ . \end{array}\right.\$

 $|x| = \begin{cases} x, & \text{if } x \geq 0; \\ -x, & \text{if } x < 0. \end{cases}$ *−x*, if *x* < 0.

### 多行公式

利用 align\* 环境, 很容易写出多行的对齐公式. 比如 \begin{align\*}  $(x+y)^2 \&= (x+y)(x+y)$  $\&= x^2 + xy + yx + y^2$  $&= x^2 + 2x + y^2$ \end{align\*}  $(x + y)^2 = (x + y)(x + y)$  $= x^2 + xy + yx + y^2$  $= x^2 + 2xy + y^2$ 

其中 & 指明各行对齐的位置. 将 align\* 改为 align 将得到 带编号的公式.

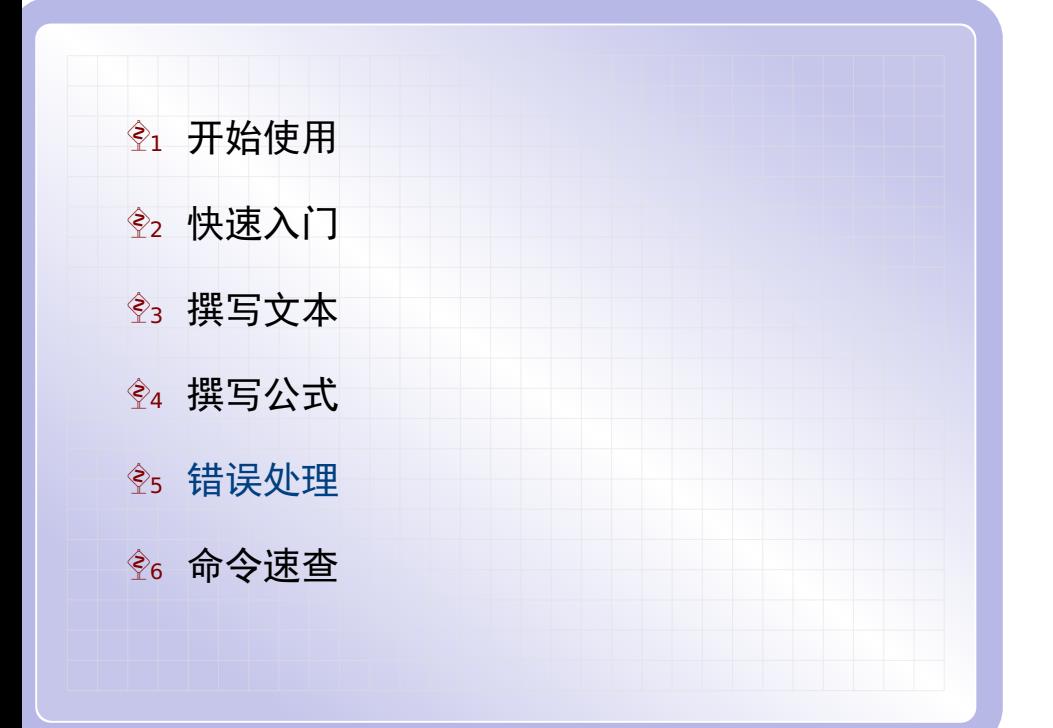

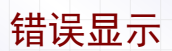

在 TeXworks 中编译文档时,下面的输出窗口将会显示相关信 息.输出窗口有这两个页面:

► "Console output"页面显示详细的编译信息

► "Errors, warnings, badboxes"页面只显示错误和警告

- ▶ 编译错误用红色标示: 这些问题必须改正后重新编译
- ▶ 编译警告用黄色标示: 这些问题初学者暂时可以忽略

如果文档没有错误,编译成功后输出窗口将会自动隐藏.

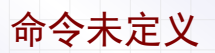

最常见的错误是命令名称输入错误. 比如将 \author{作者} 错写为 \authos{作者}, 编译后将会看到如下错误信息:

! Undefined control sequence. l.12 \authos

其中第一行说明错误原因是"命令未定义", 第二行说明错误出 现在第 12 行的 \authos 这里.

缺少 \$ 号

第二常见的错误是忘记将公式放在一对 \$ 里面.比如将 \$2^3=8\$ 错写为 2^3=8, 编译后将会看到如下错误信息:

! Missing \$ inserted. <inserted text>

\$

 $1.192^{\circ}$ 3=8

其中第一行说明错误原因是"缺少 \$ 号",后面几行说明错误出 现在第 19 行的 2^3=8 这里.

花括号不配对

第三常见的错误是花括号无法配对.比如将 \$\sqrt{2}\$ 错写 为 \$\sqrt{2]\$, 编译后将会看到如下错误信息: ! Missing } inserted.

}

- <inserted text>
- l.17 \$\sqrt{2]\$

其中第一行说明错误原因是"缺少 } 号",后面几行说明错误出 现在第 17 行这里.

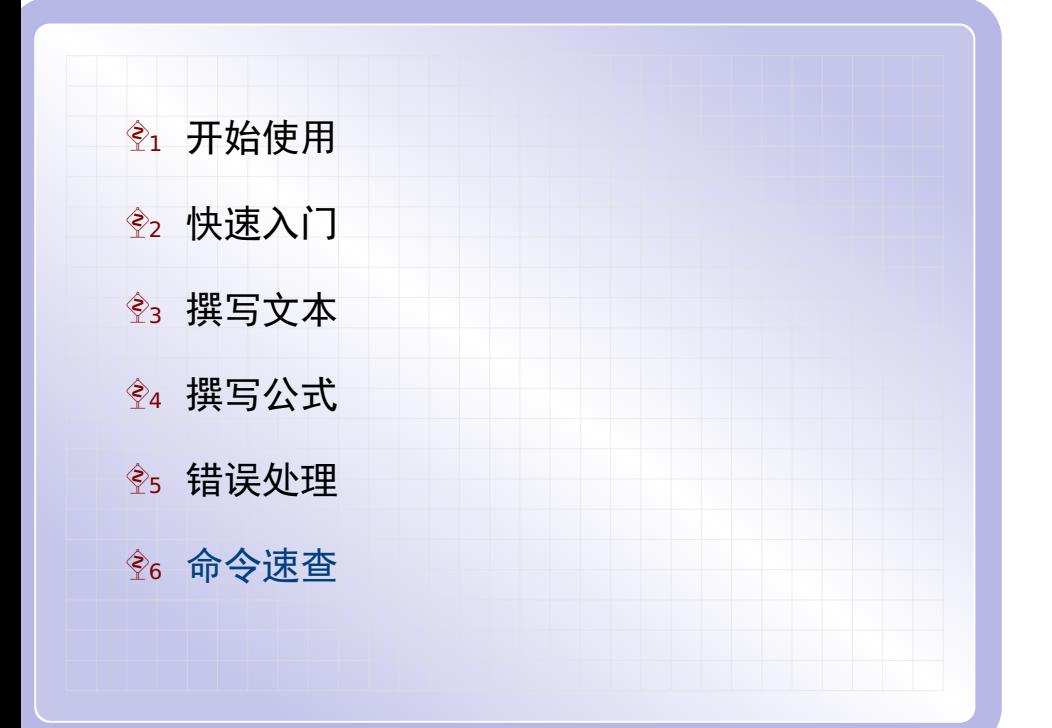

特殊字符

在 LaTeX 中,有几个特殊字符不能直接输入得到,而需要用下 面对应的命令:

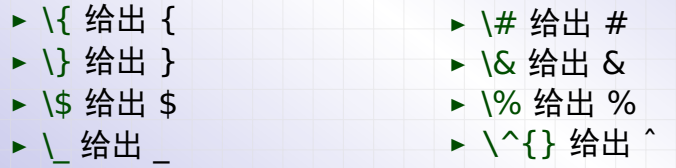

最后,要得到反斜杠符号 \,在文本中可以用 \textbackslash, 在公式中可以用 \backslash 命令.

# 希腊字母

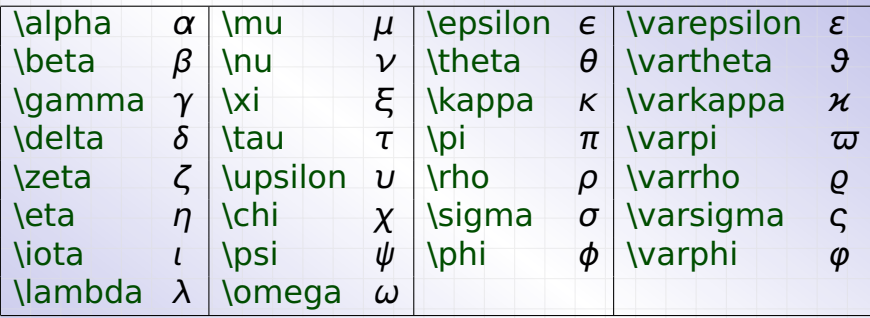

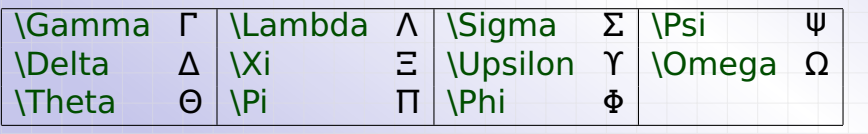

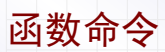

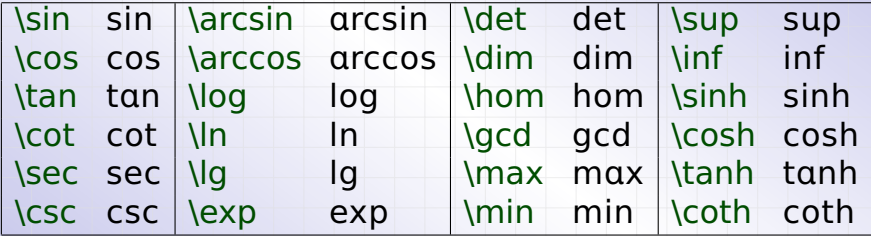

## 数学符号

- **<sup>É</sup>** \ge 给出 *≥* **<sup>É</sup>** \le 给出 *≤* **<sup>É</sup>** \neq 给出 *̸***= <sup>É</sup>** \cdot 给出 *·* **<sup>É</sup>** \cdots 给出 *· · ·* **<sup>É</sup>** \times 给出 *<sup>×</sup>* **<sup>É</sup>** \div 给出 *<sup>÷</sup>* **<sup>É</sup>** \infty 给出 ∞ ▶ \pm 给出 ± **<sup>É</sup>** \partial 给出 ∂ ► \[ge 给出 <br>
► \le 给出 ≤<br>
► \le 给出 ≠<br>
► \cdot 给出 •<br>
★ \cdot 给出 • · \sim 给出<br>
► \cdots 给出 ·· · · · \approx<br>
► \times 给出 ×<br>
► \times 给出 \* · · · \cong 给<br>
← \div 给出 ÷<br>
► \infty 给出 ±<br>
► \pm 给出 ±<br>
► \pm 给出 ±<br>
► \partial 给出 ∂<br>
► \
- ▶ \int 给出 |
	- **<sup>É</sup>** \iint 给出 ∫∫
	- **<sup>É</sup>** \sim 给出 *<sup>∼</sup>*
	- **<sup>É</sup>** \approx 给出 *≈*
	- **<sup>É</sup>** \cong 给出 *∼***=**
	- **<sup>É</sup>** \equiv 给出 *≡*
	- **<sup>É</sup>** \leftarrow 给出 *←*
	- **<sup>É</sup>** \rightarrow 给出 *→*
	- **<sup>É</sup>** \Leftarrow 给出 *⇐*
	- **<sup>É</sup>** \Rightarrow 给出 *⇒*

## 大型算符

公式中常见的大型算符有这几个:

- **<sup>É</sup>** \lim 给出 lim
- **<sup>É</sup>** \sum 给出 ∑
- **<sup>É</sup>** \prod 给出 ∏

这些大型算符在行内公式出现时,上下标将显示在右边. 如果要让上下标显示在上下方,可以在命令后加上 \limits 命 令.即上述命令要分别写成 \lim\limits,\sum\limits 和 \prod\limits.比如 \$\lim\limits\_{x\to 0}\sin x=1\$

给出 <u>lim</u> sin *x* = 1. *→*0

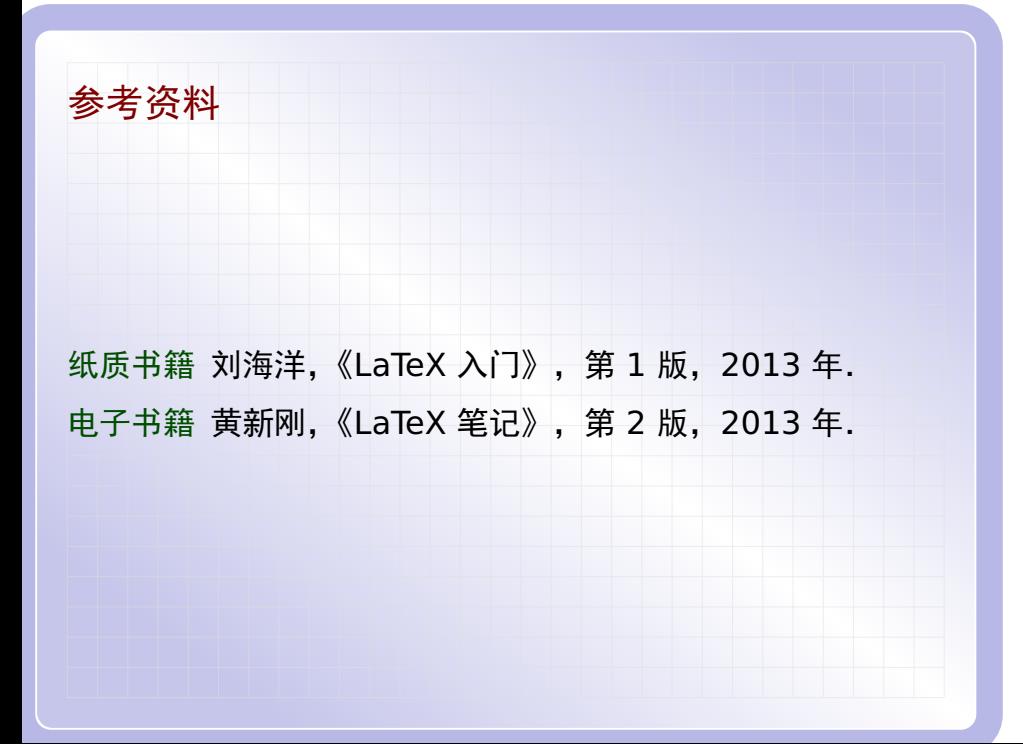